### **2. PROJECT LEADER/ SUPERVISOR**

• Recommend the student SPB/SPPS application.

**RESEARCH & POSTGRADUATE STUDY UNIT CENTRE FOR MATHEMATICAL SCIENCES**

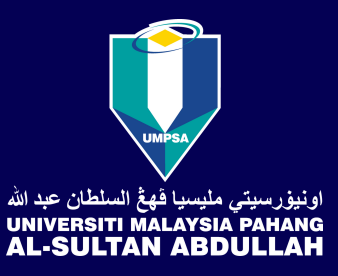

# Application for Student Working Scheme (SPB) & Graduate Research Assistance Scheme (SPPS)

- Apply for SPB/SPPS through the student's e-community.
- Fill in the information.
- Upload the required documents (matric card and postgraduate offer letter).

## **1. STUDENT**

• Submit the hardcopy and softcopy of the application form to Research & Innovation Department.

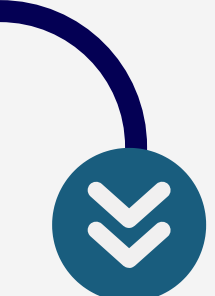

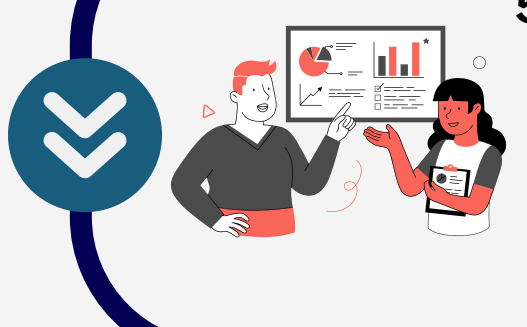

# **3. STUDENT**

- Student print the application and get the signature of the project leader/ supervisor.
- Submit the application form to Postgraduate Unit PSM.

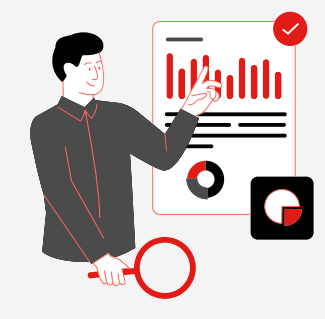

- Review the application.
- Process the claim.
- Notify the status of application through e-mail/ e-community.

# **4. FACULTY**

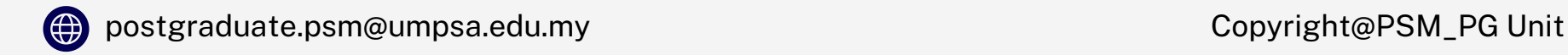

**E-Community > SPB/SPSS Online Application > Research Grant No > Apply**

**E-community > Research Management > Research Application - Recommendation > SPB/SPSS > Application [Recommendation](https://community.ump.edu.my/ecommstaff/ResearchApps)**

#### **5. RESEARCH & INNOVATION DEPARTMENT**